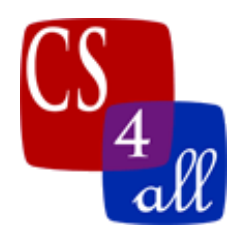

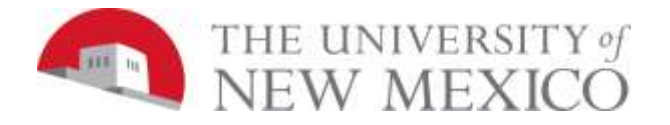

## CS108L Computer Science for All Module 4: NetLogo Experiments using Random Walk and Wiggle Walk

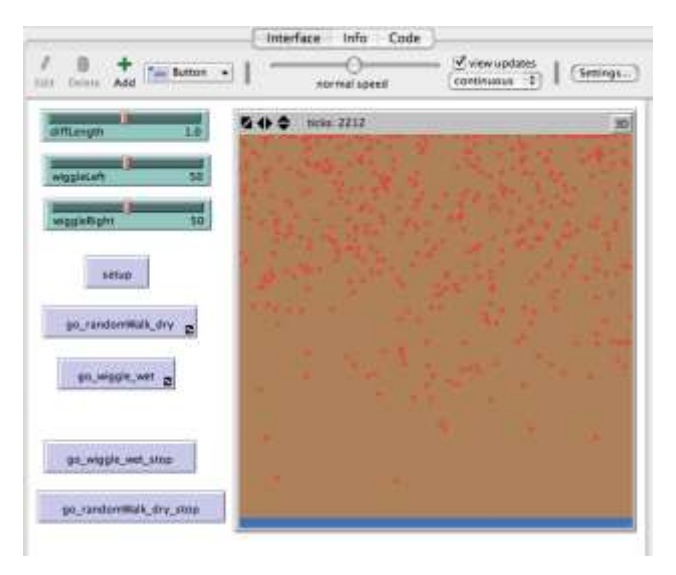

In this lab, you will be writing a program that lets you experiment with two types of turtle movement: the "*random walk*" and the "*wiggle walk*".

## Basic Setup:

- Set max-pxcor and max-pycor to 200.
- Set patch-size  $= 1$
- Turn on horizontal wrapping, turn off vertical wrapping.
- "Setup" button clears the world and creates agents and patches as follows:
	- o Reset ticks at the beginning of the "Setup" procedures.
	- o Agents:
		- Create 500 turtles that represent the contaminant.
		- Make them red, size 10, and with an initial heading of 180.
		- Place them at the top of the world (use the command setxy [random xcoordinate] [max y-coordinate])
	- o Patches:
		- Set patch color to brown.
		- Color the bottom of the world blue to represent the aquafier in the "Setup" button using an if-statement conditional.
- Create 3 sliders:
	- $\circ$  Diffusion Length (titled: diffLength) with min value = 0.1, max value = 2, and increment  $= 0.1$ .
	- $\circ$  Wiggle Left (titled: wiggleLeft) with min value = 0, max value = 100, and increment  $= 1$ .

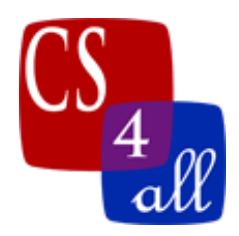

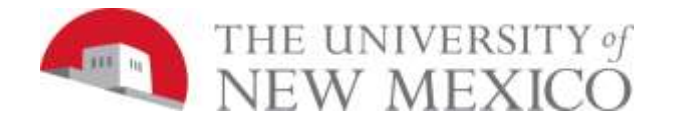

- $\circ$  Wiggle Right (titled: wiggle Right) with min value = 0; max value = 100, and  $increment = 1$ .
- Create 2 Go buttons:
	- $\circ$  1<sup>st</sup> button titled "go\_random\_dry": procedure uses random walk and turtles move forward diffLength.
	- $\circ$  2<sup>nd</sup> button titled "go\_wiggle\_wet": procedure uses wiggle walk and turtles move forward diffLength. Will also use the angles from the variable wiggleLeft and wiggleRight.
- Each Go button includes the command tick at the end of the procedure.

For each experiment you will:

- 1) Set the sliders to the correct numbers for that experiment.
- 2) Run the experiment.
- 3) Record the number of ticks it takes for your contaminants to reach blue water table on your experimental data sheet in Google Sheets.
- 4) Repeat the experiment (steps 1-3 above) 10 times, recording the number of ticks in the data sheet each time.
- 5) Go to the next experiment and start.

Students will be assigned one of the following contaminants.

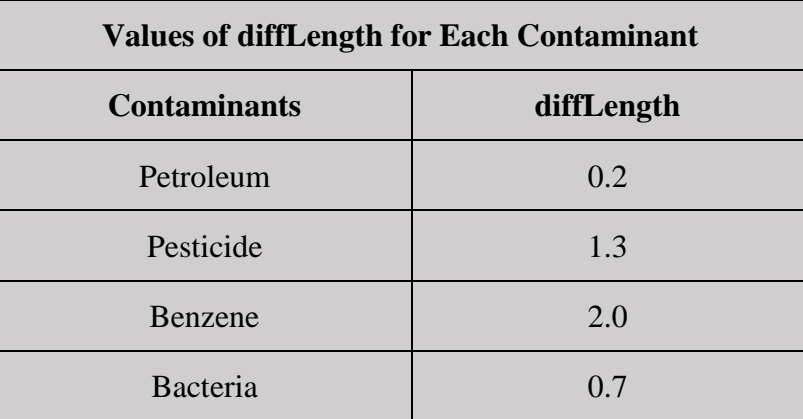

Students must use all of the following experimental configurations. This results in a total of 40 experimental trials.

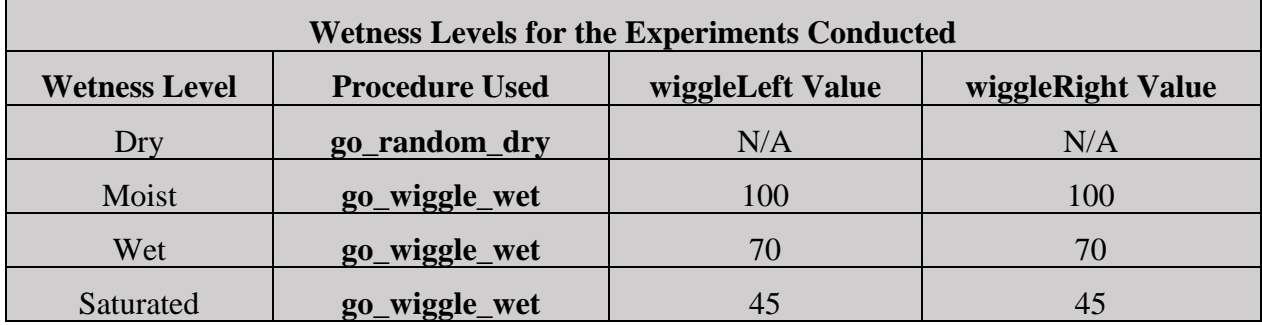

## **Module 4: NetLogo Experiments in Random Walk and Wiggle Walk Grading Rubric (20 Points Total)** Done Points Task  $2 \overline{A}$ : • Submit a NetLogo source code with the file name: M1.*firstname*.*lastname*.nlogo. The first few lines of your Code tab are comments including the following: ;Student's Name: ;School: ;Teacher's Name: ;Date: • A Google Sheet is created, named correctly, and contains the elements described in the assignment. • Initialize the procedures you have written (using comments).  $3 \qquad \qquad$  B: • Include appropriate in-line comments that also recorded who wrote which section of the submitted code. 2  $|C_i|$ • Include a detailed Info tab. See Coding Standards Guidelines for more information. 2  $|D:$ • Your sliders are set up correctly as stated in the directions above. 5 E: • When **setup** is clicked, the NetLogo world is cleared, the world is colored brown, a blue water table appears at the bottom and 500 contaminant turtles appear at the top. • When **go\_random\_dry** is clicked, your contaminants (turtles) start at the top and repeatedly take one step of length diffLength per tick in a random. When **go** wiggle wet is clicked, your contaminants (turtles) start at the top and repeatedly take one step per tick in a wiggle walk. 4 F: Data is collected correctly in the Google Sheet. Data includes: • The contaminant assigned to you and the results of each of the 40 experiments you ran. • The average number of steps of the 10 experiments you ran for your contaminant at each wetness level (a total of 4 averages). • The average number of steps calculated by students of the three types of contaminants different from your own. 2 G:

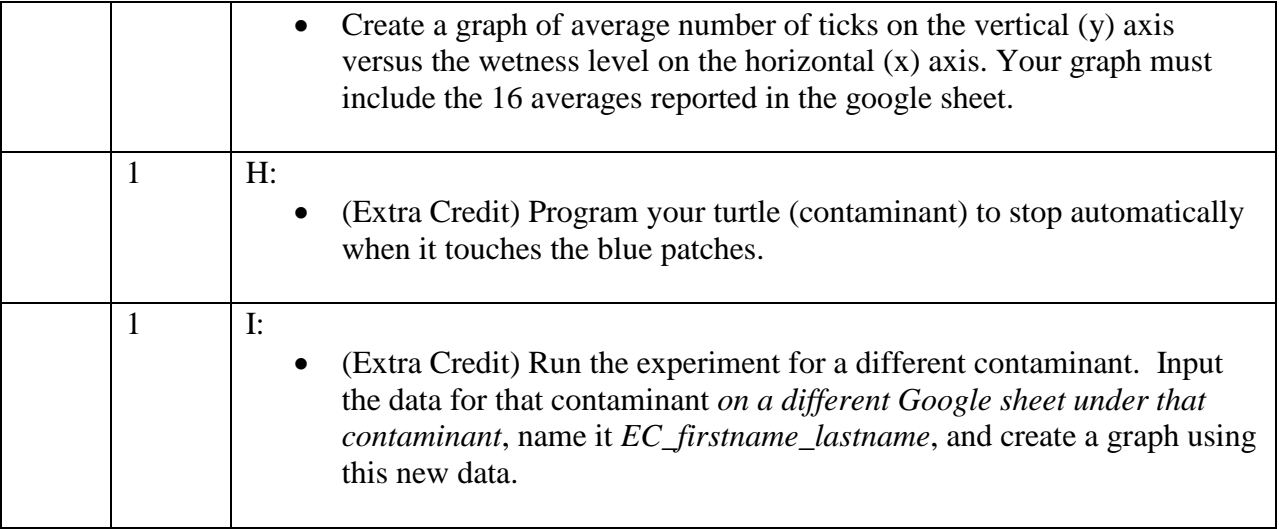